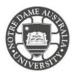

Your academic record is available at Student Centre Self Service via the Notre Dame website. For specific exam grade marks and percentages, please contact your course lecturer or tutor.

1. Access the **Students** page on the Notre Dame website. <u>https://www.notredame.edu.au/current-students</u>

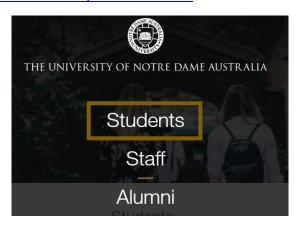

2. Click on Student Centre

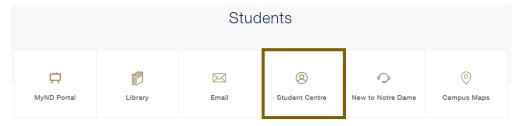

3. Enter your **Student ID** and **password** to access the portal.

**Example:** 

Username: 32001234 Password: Nd01021994

- 4. Click Student Centre
- Enrolment Information
- Gradebook
- Apply for Graduation
- 5. Click on Academic Records

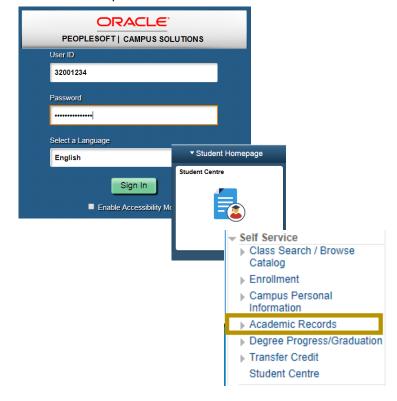

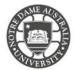

## 6. Click My Course History

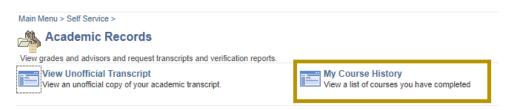

## The **Course History** page shows the following information:

- Couse code
- Description of course
- Study period course was taken
- Grade received
- Unit percentage
- Current status (Taken, Transferred or In Progress)

## My Course History

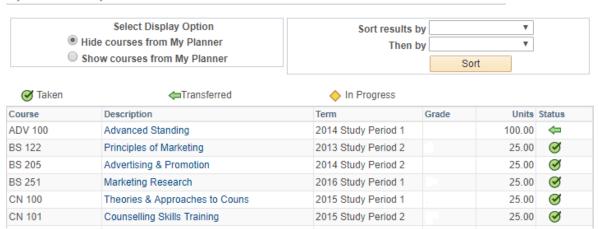

Please kindly contact your campus Service Desk if you require assistance.

| Fremantle                             | Sydney                                | Broome                            |
|---------------------------------------|---------------------------------------|-----------------------------------|
| <b>08 9433 0777</b><br>8am – 5pm WAST | <b>02 8204 4444</b><br>8am – 5pm AEST | 08 9192 0632<br>8am – 4:30pm WAST |
| fremantle.it@nd.edu.au                | sydney.it@nd.edu.au                   | broome.it@nd.edu.au               |